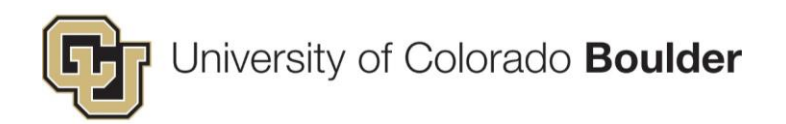

# Route IRB Submission to Faculty Advisor Updated: 7/25/2016

### **Contents**

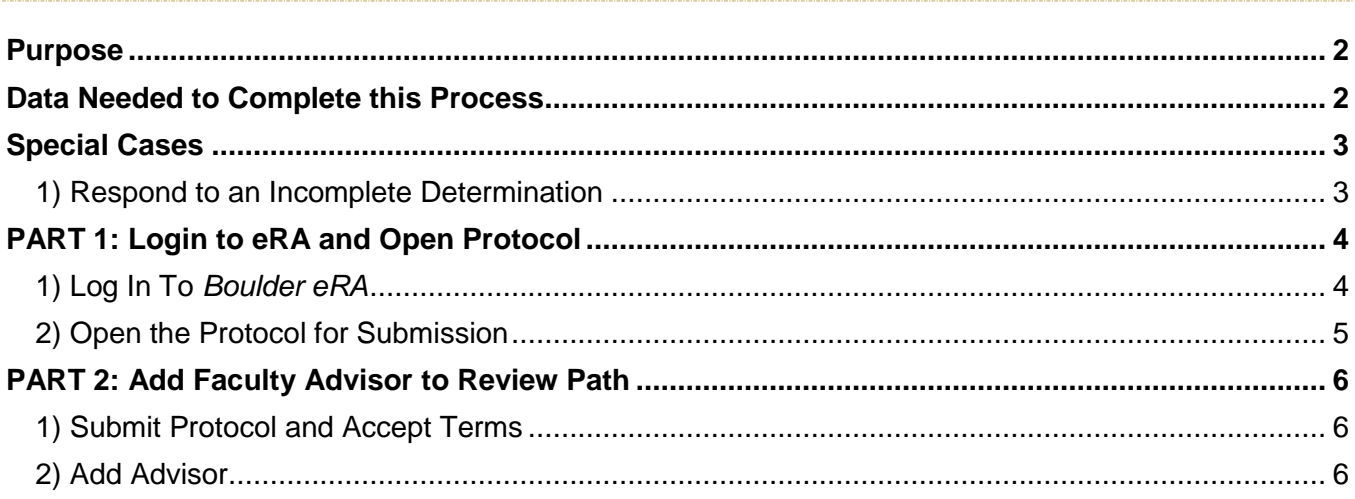

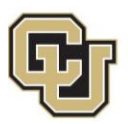

#### <span id="page-1-0"></span>Purpose

This tutorial is for **undergraduate and graduate student researchers**. It explains how to add your faculty advisor to the "review path" of your submissions.

Think of the "review path" as a series of checkpoints. Each time you send a submission to the IRB it must always stop and be checked by your faculty advisor. In order for it to move forward, each submission must be approved. This is true for any submission in the research process.

As a student, the final submit button will not be active until you have added your Faculty Advisor, preventing you from missing this step.

#### <span id="page-1-1"></span>Data Needed to Complete this Process

All key personnel listed on a study must have current CITI training. You should attach a valid completion report (i.e. a report dated within the last three years) for each person. If reports for the principal investigator, co-investigators, faculty advisor, or any other key personnel is not current, the submission will be returned **without review**.

The two CITI courses that satisfy the IRB training requirement are:

- **Biomedical Research Investigators and Key Personnel** *(OR)*
- **Social Behavioral Research Investigators and Key Personnel**

You and your personnel should take the course that is appropriate to your type of research. You may check your CITI training status or complete training by visiting the CITI website at [http://www.citiprogram.org.](http://www.citiprogram.org/)

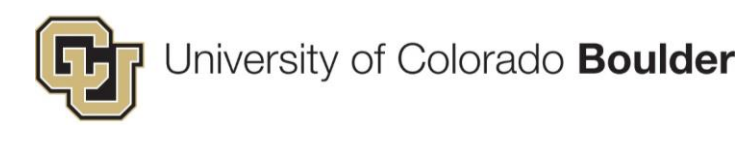

## <span id="page-2-0"></span>Special Cases

<span id="page-2-1"></span>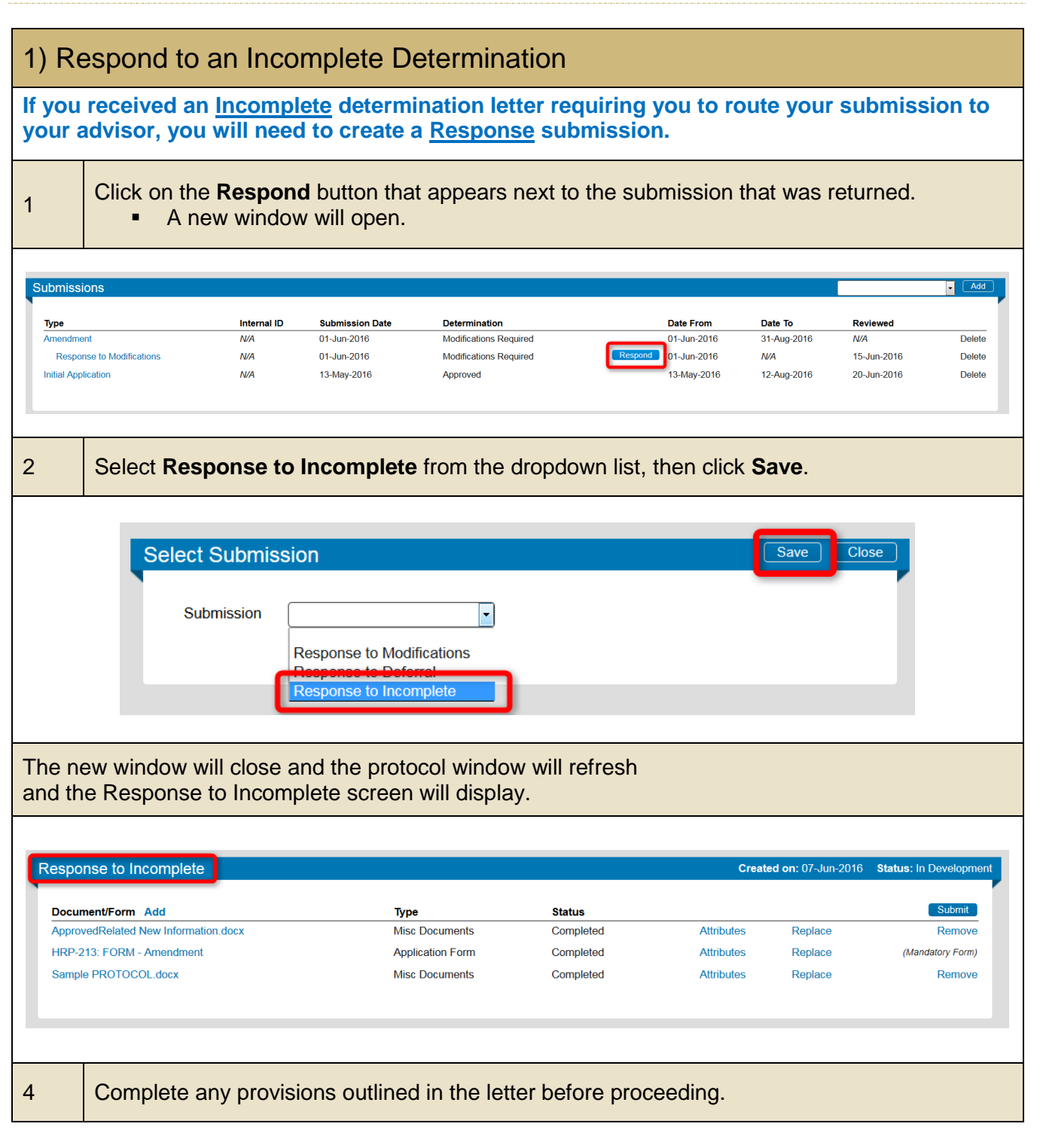

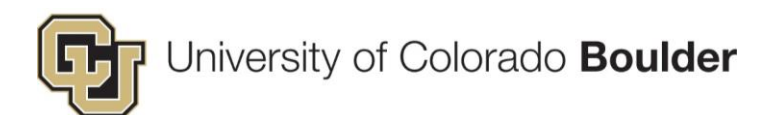

## <span id="page-3-0"></span>PART 1: Login to eRA and Open Protocol

<span id="page-3-1"></span>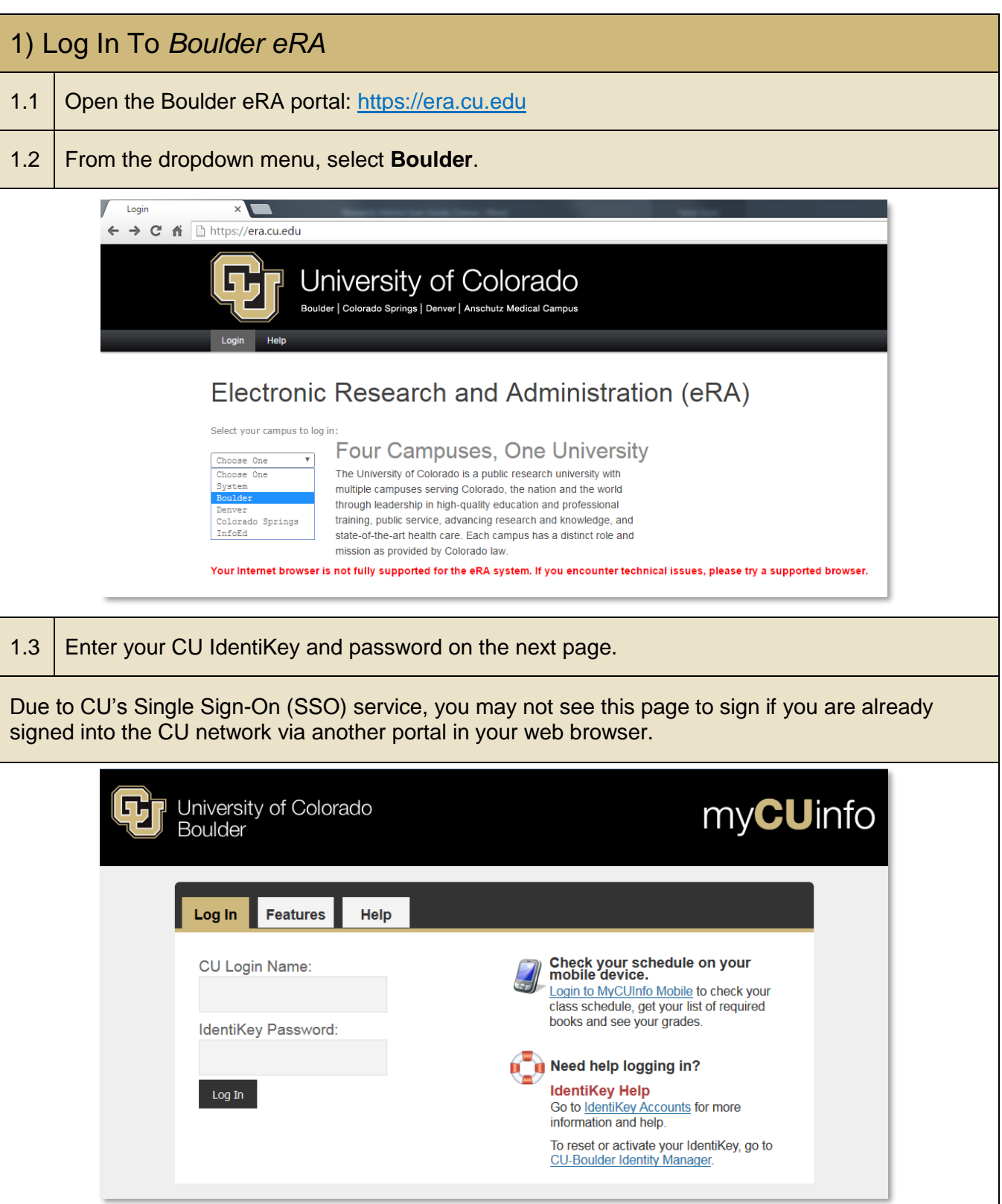

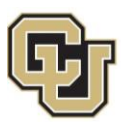

# University of Colorado **Boulder**

<span id="page-4-0"></span>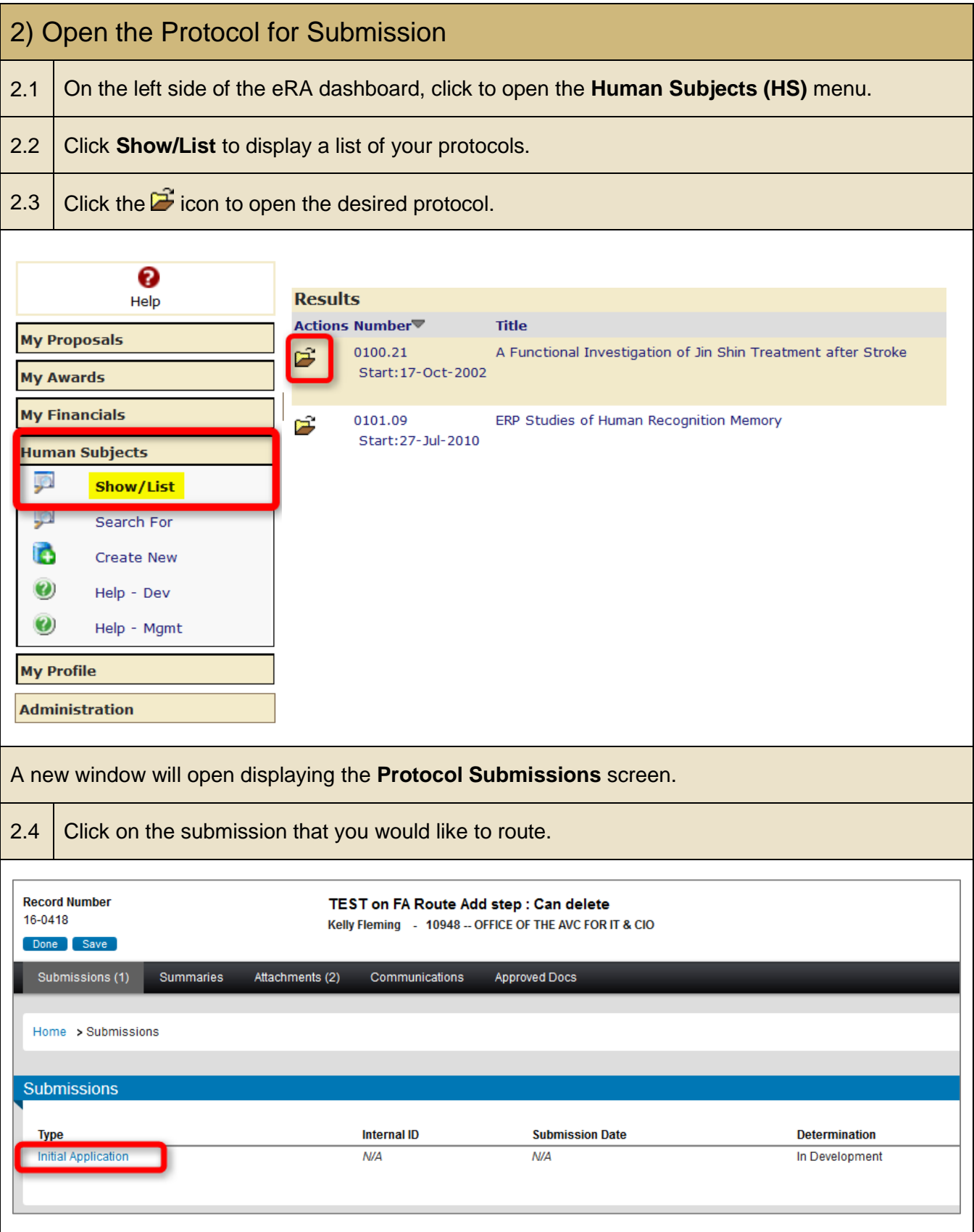

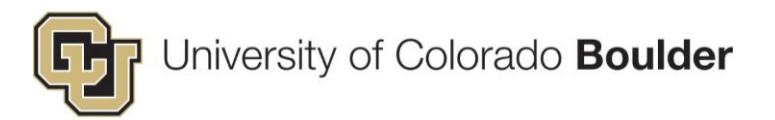

## <span id="page-5-0"></span>PART 2: Add Faculty Advisor to Review Path

<span id="page-5-1"></span>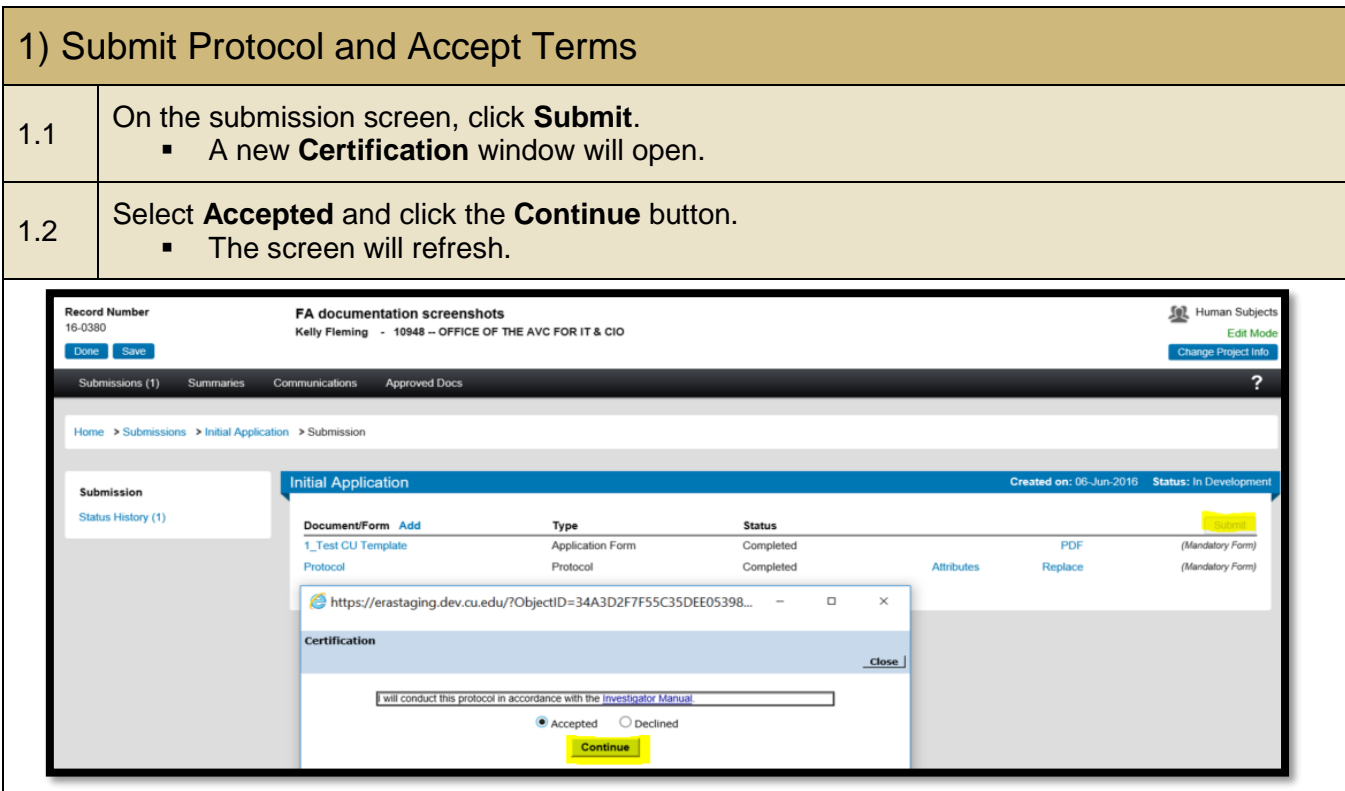

<span id="page-5-2"></span>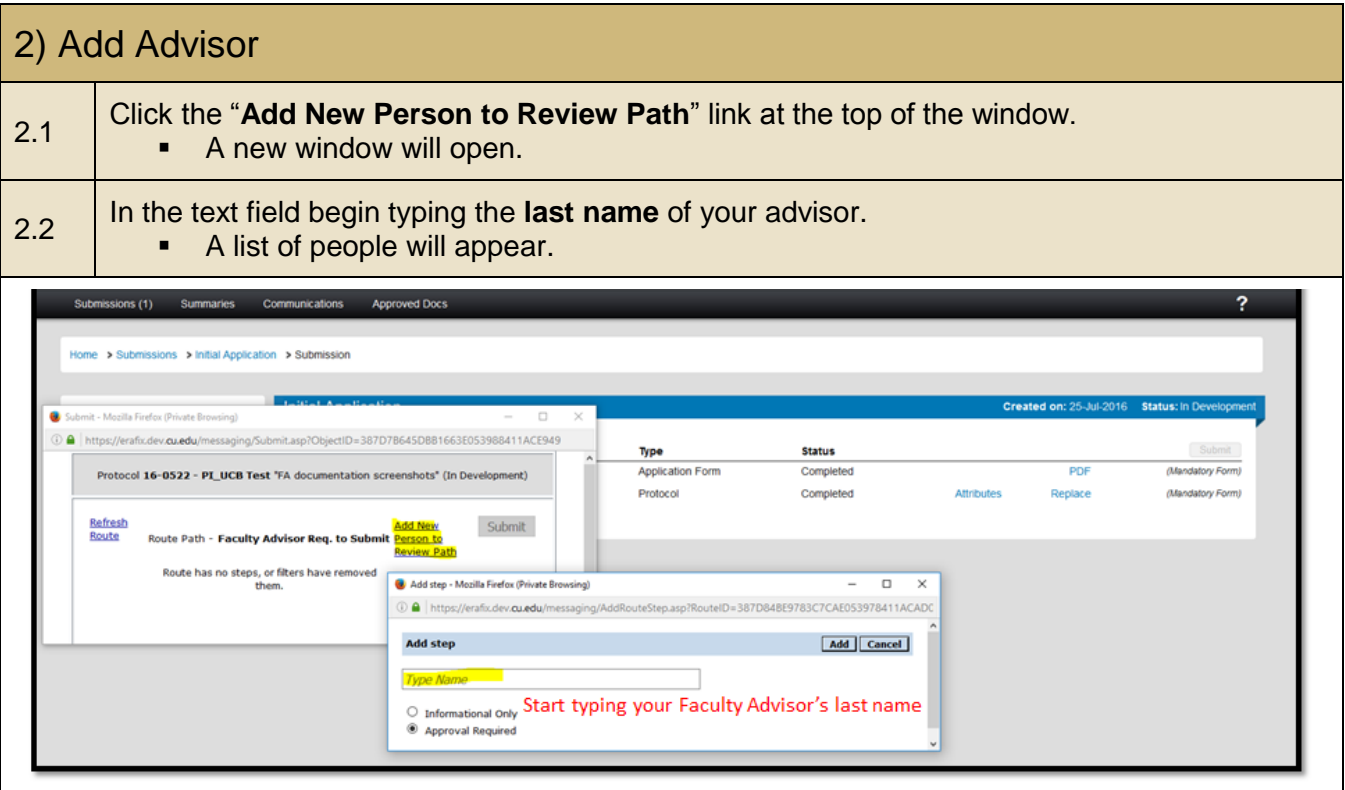

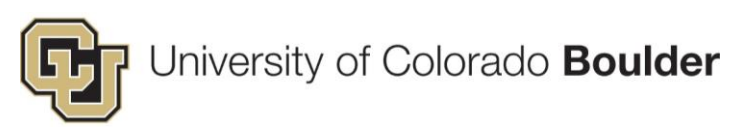

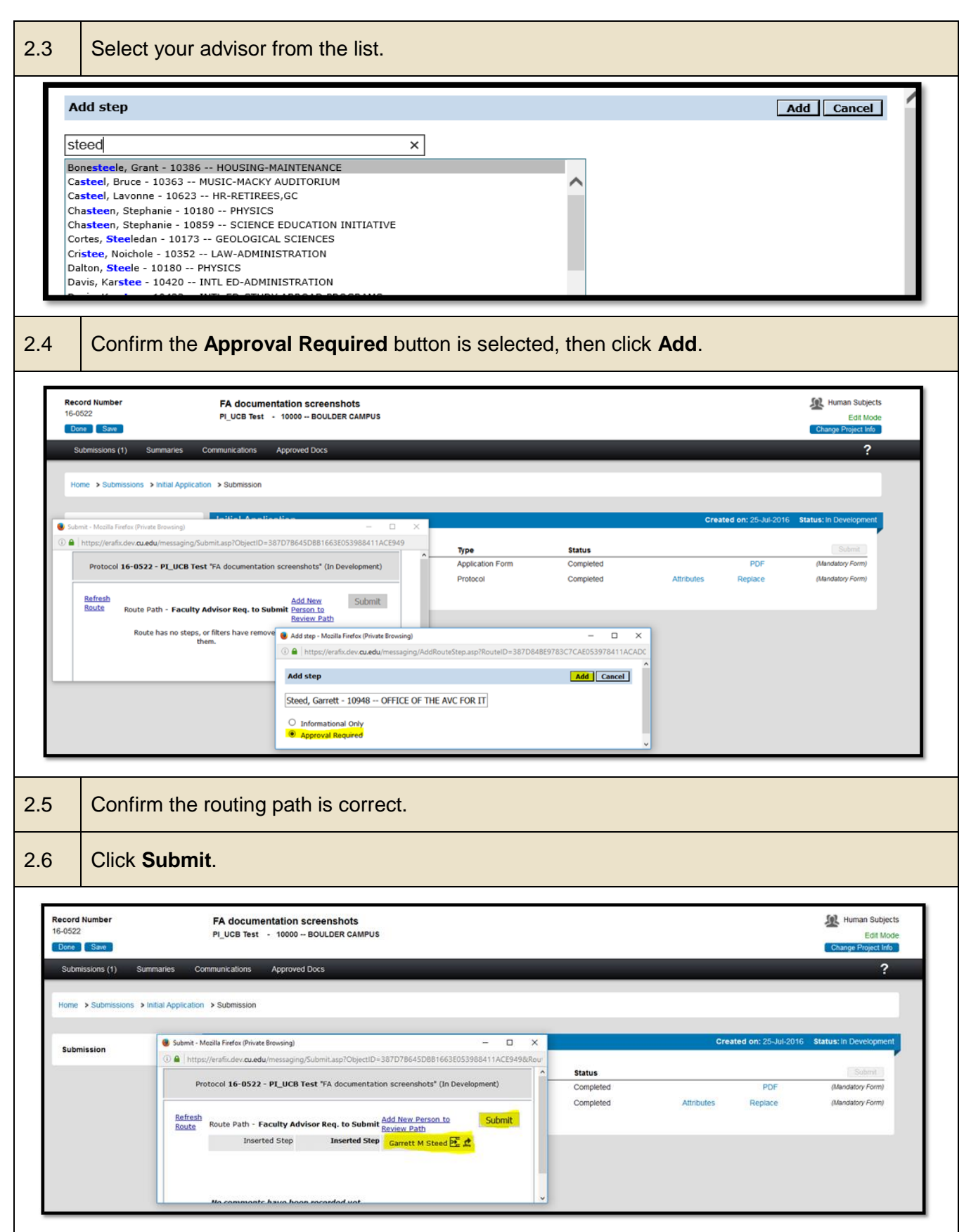

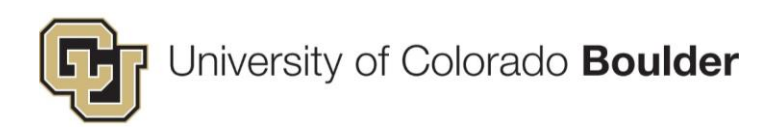

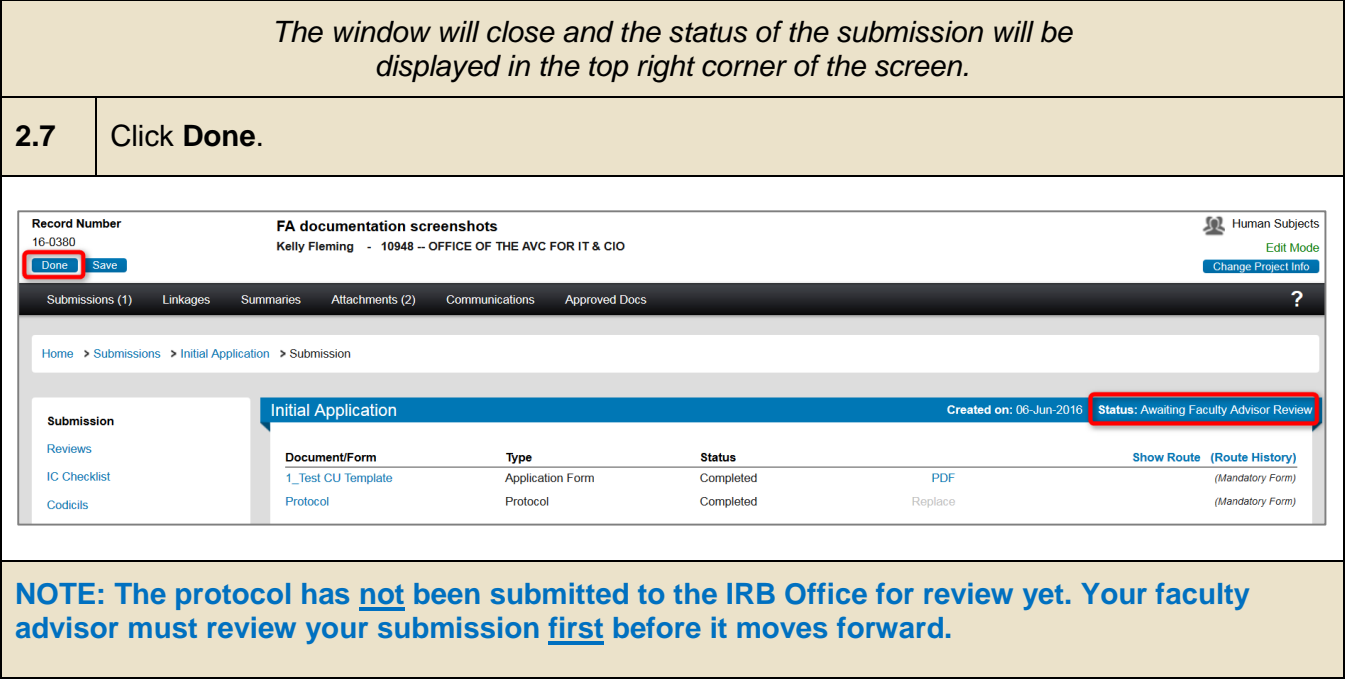